# Health- Health/Allergy - Full List - PDF

Last Modified on 05/23/2019 7:46 am EDT

### **Report Description**

The Health/Allergy - Full List report displays a list of students with their doctor, allergy, and medial information.

## **Report Conditions**

N/A

#### Sample Report

Click the report name to view a sample: Health - Allergy Full List.pdf 🗞

# Accessing the Report

1. From the Reports menu, click Room/Program

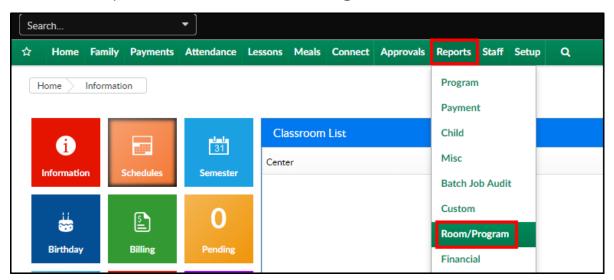

2. From the Report Category drop-down, select Health

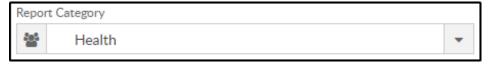

3. Choose Health/Allergy - Full List - PDF from the Report drop-down

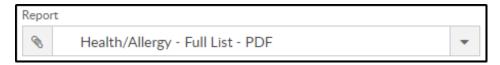

Use additional search criteria as needed

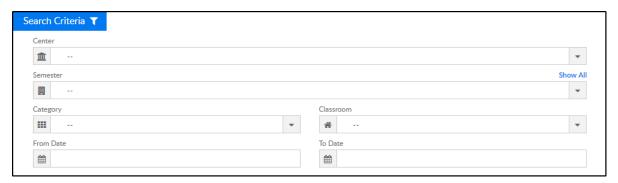

- Center select the center from the drop-down to narrow search results
- Semester select the semester to view only students in that semester
- Category choose a category to view only students in that category
- Classroom select a classroom from the drop-down
- From Date select a from date to narrow down results to a specific date range
- To Date select a to date to narrow down results to a specific date range
- 4. Click Create Report
- 5. The report will download in PDF format

## Report Fields

- Child
- Room
- Doctor
- Phone
- Medical Conditions